**DGH 555 (PACHETTE 3) ΠAΧYMETPO**

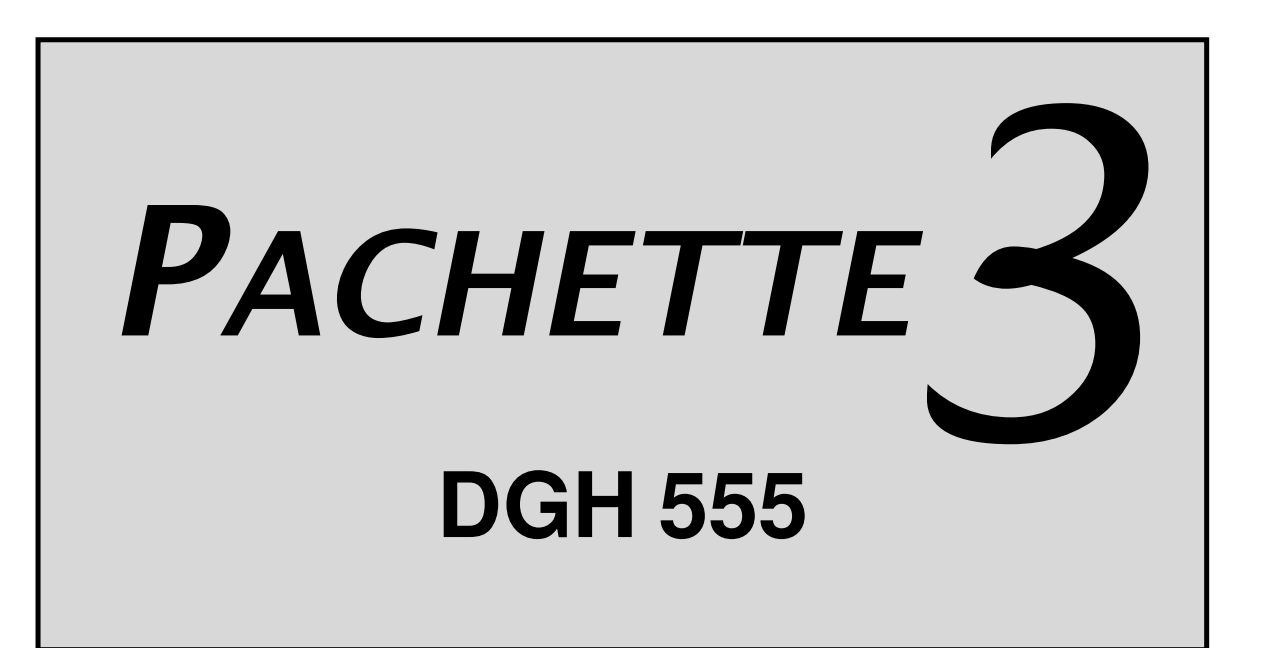

# **ΕΓΧΕΙΡΙ∆ΙΟ ΧΡΗΣΗΣ**

### DGH TECHNOLOGY, INC.

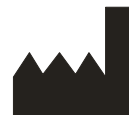

110 SUMMIT DRIVE SUITE B EXTON, PA 19341 USA (610) 594-9100

Κατασκευαστής εξοπλισµού Εξουσιοδοτηµένος αντιπρόσωπος

# EMERGO EUROPE

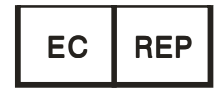

Molenstraat 15 2513 BH, The Hague The Netherlands Phone: +31.70.345.8570

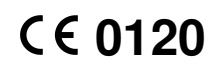

555-INS-OMGRE Rev: 2

# *ΠΕΡΙΕΧΟΜΕΝΑ*

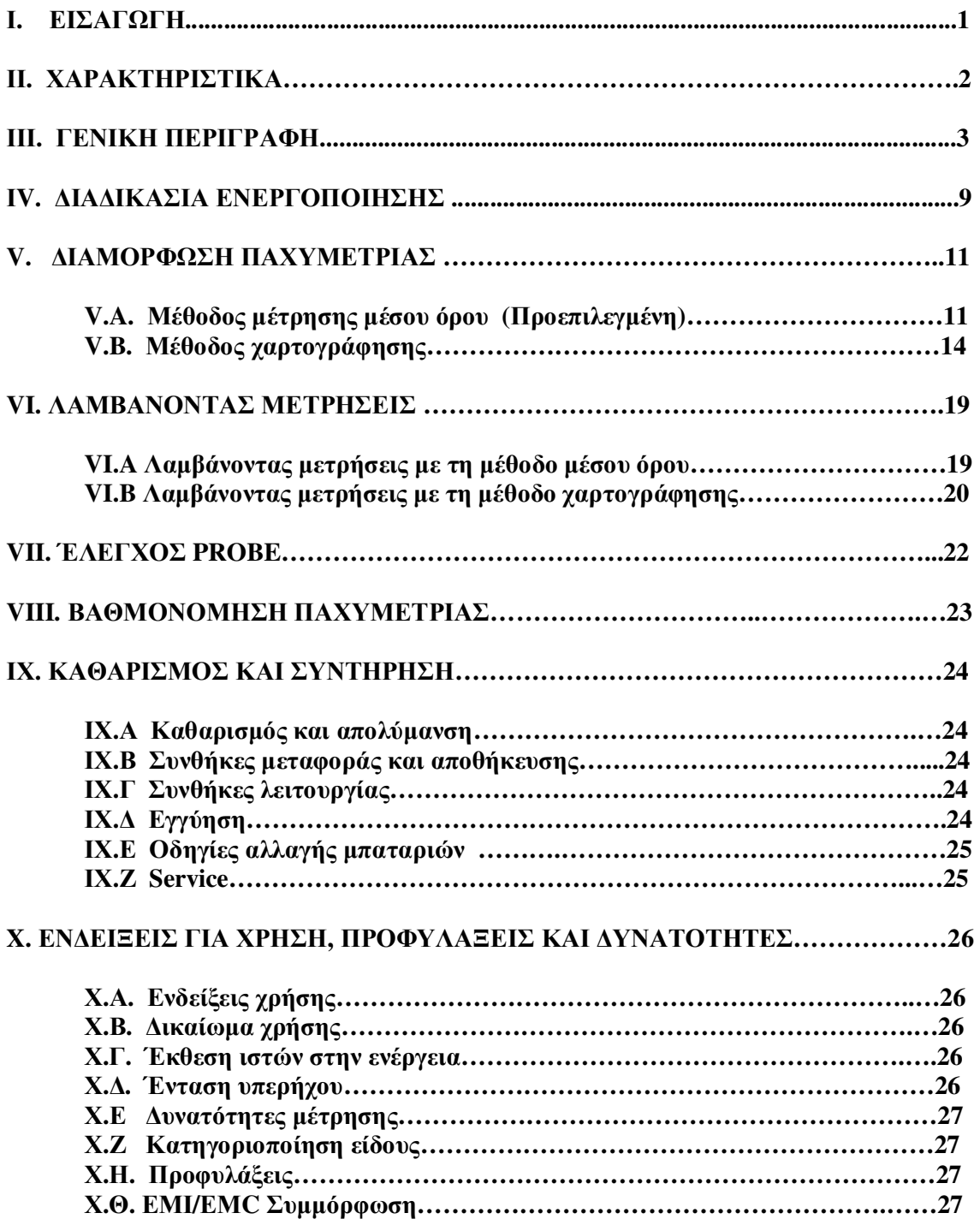

# *ΚΑΤΑΛΟΓΟΣ ΣΧΗΜΑΤΩΝ*

**Σχήµα 3-Α DGH Pachette Πρόσοψη Σχήµα 3-Β DGH Pachette Οπίσθια όψη Σχήµα 3-Γ DGH Pachette Ετικέτα Serial Number Σχήµα 3-∆ DGH Pachette Ετικέτα προσανατολισµού µπαταριών Σχήµα 3-Ε DGH Pachette Ηλεκτρονικό Calbox** 

# **I.** *ΕΙΣΑΓΩΓΗ*

Η παχυµετρία αποτελεί αναπόσπαστο τµήµα της διαθλαστικής χειρουργικής, καθώς µας επιτρέπει να έλεγξουµε το πάχος του κερατοειδούς. Η Pachette 3 είναι µια υπερηχητική συσκυευή παχυµετρίας, η οποία χρησιµοποιεί τεχνικές ηχούς µε σκοπό να µετρήσει το πάχος του κερατοειδούς. Αυτή η προτεινόµενη µέθοδος προσφέρει τα ακόλουθα πλεονεκτήµατα:

- Επαναληψιµότητα
- Υψηλή ακρίβεια
- Ικανότητα λήψης µέτρησης σε οποιοδήποτε σηµείο στον κερατοειδή
- Οι µετρήσεις δεν εξαρτώνται από τη θέση του ασθενούς
- Ευκολία στη χρήση

Οι µετρήσεις του πάχους του κερατοειδούς έχουν εφαρµογή στις εξής περιπτώσεις : Lasik, µελέτη γλαυκώµατος, έλεγχος οιδήµατος στον κερατοειδή από παρατεταµένη χρήση φακών επαφής.

Η Pachette 3 σχεδιάστηκε να προσφέρει µετρήσεις παχυµετρίας µε ακρίβεια και ευκολία. Σας προσκαλούµε να διαβάσετε αυτό το εγχειρίδιο προσεκτικά και να ανακαλύψετε πόσο γρήγορη, εύκολη και αξιόπιστη είναι η Pachette 3.

# **II.** *ΧΑΡΑΚΤΗΡΙΣΤΙΚΑ*

Η Pachette 3 κατασκευάστηκε από υψηλής ποιότητας υλικά, τα οποία σχεδιάστηκαν και δηµιουργήθηκαν χρησιµοποιώντας κάθε τεχνολογική εξέλιξη. Το αποτέλεσµα είναι µια αναβαθµισµένη και ισχυρή συσκευή παχυµετρίας που προσφέρει πρακτικότητα και αξιοπιστία. Τα παρακάτω χαρακτηριστικά είναι ένα δείγµα των δυνατοτήτων της Pachette 3.

#### Πρότυπα χαρακτηριστικά

- Εύχρηστη. Ανοίγετε την παχυµετρία και είναι έτοιµη για λήψη µετρήσεων.
- Λήψη αυτόµατων µετρήσεων (δεν απαιτείται το πάτηµα πλήκτρου).
- Ταχύτατη απόκτηση και αποθήκευση έως 25 µετρήσεων, σε µία µόνο περιοχή.
- Εµφάνιση στην οθόνη όλων των µετρήσεων, του µέσου όρου και της τυπικής απόκλισης όλων των µετρήσεων.
- Μέθοδος χαρτογράφησης για παρατήρηση και αποθήκευση έως 33 διαφορετικών σηµείων στην επιφάνεια του κερατοειδούς.
- Ευκρινής οθόνη,16Χ2 LCD.
- Ακρίβεια και επαναληψιµότητα των µετρήσεων σε κλάσµα δευτερολέπτου.
- Φορητότητα , χρήση µπαταριών.
- Εξατοµικευµένη διαµόρφωση. Φιλικό στο χρήστη πληκτρολόγιο επιτρέπει επιλογή του αριθµού των µετρήσεων που θα εµφανιστούν στην οθόνη και ακόµα επιλογή της χρονικής καθυστέρησης µεταξύ των µετρήσεων.
- Αποσπώµενο probe . ∆υναότητα αφαίρεσής του για καθαρισµό ή αντικατάσταση.
- Ενσωµατωµένο πρόγραµµα διόρθωσης της ενδοφθάλµιας πίεσης.

# **ΙΙΙ.** *ΓΕΝΙΚΗ ΠΕΡΙΓΡΑΦΗ*

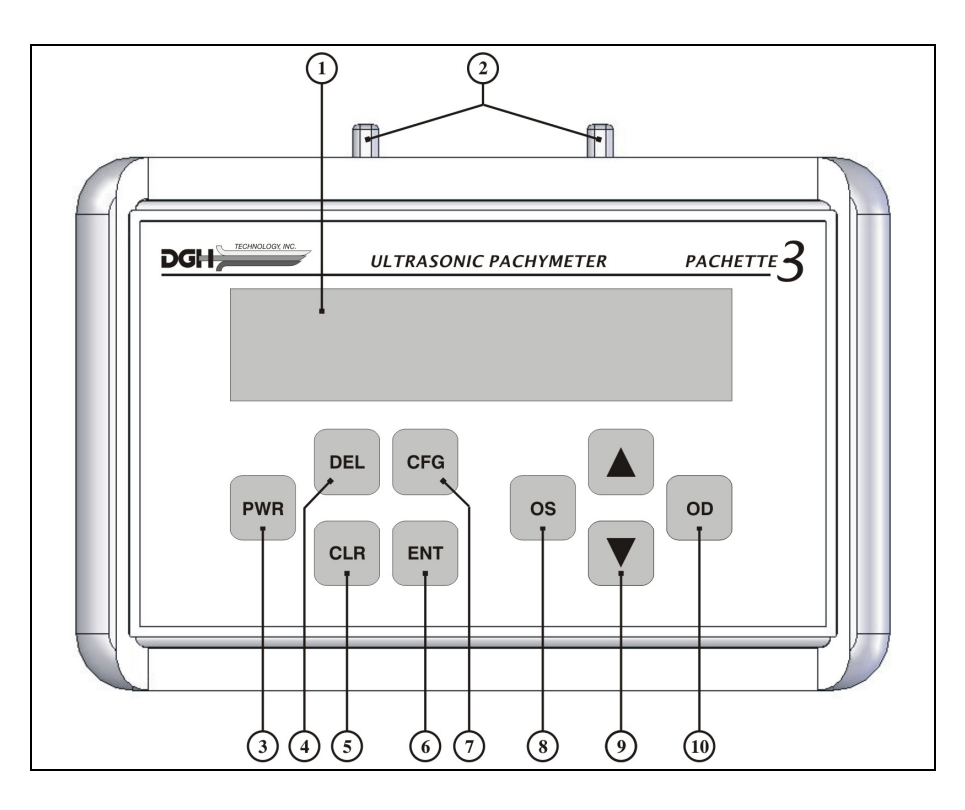

**Σχήµα ΙΙΙ-Α DGH555 Pachette 3 πρόσθια όψη**

1. Οθόνη LCD

Μέγεθος χαρακτήρων 16x2 .

- 2. Θέσεις στήριξης probe.
- 3. Πλήκτρο "PWR"

 Πατώντας το πλήκτρο αυτό, ενεργοποιείτε την παχυµετρία . Όταν η παχυµετρία είναι ήδη ενεργή, πιέζοντας και κρατώντας το πλήκτρο αυτό την απενεργοποιείται. Σε συνδυασµό µε το DEL ξεκινά η βαθµονόµηση της παχυµετρίας (calibration).

4. Πλήκτρο "DEL"

Πατώντας το πλήκτρο αυτό, σβήνετε µία µέτρηση από ένα σύνολο µετρήσεων. Σε συνδυασµό µε το "PWR" για να ξεκινήσει η βαθµονόµηση της παχυµετρίας.

5. Πλήκτρο "CLR"

Πατώντας το πλήκτρο αυτό, σβήνετε όλες τις εµφανιζόµενες µετρήσεις και µπορεί να ξεκινήσει ένας νέος κύκλος µετρήσεων.

6. Πλήκτρο "ENT"

Πατώντας το πλήκτρο αυτό, εµφανίζεται στην οθόνη η κατάσταση των µπαταριών. Επίσης, όταν έχουµε ήδη πάρει την µέτρηση, µε το πλήκτρο αυτό εµφανίζεται η διόρθωση της ενδοφθάλµιας πίεσης.

7. Πλήκτρο "CFG"

Πατώντας το πλήκτρο αυτό, επιλέγετε τη µέθοδο λήψης µετρήσεων. Ακόµα χρησιµοποιείται για να εµφανιστεί στην οθόνη ο αριθµός του µοντέλου της παχυµετρίας, το Serial Number και µοντέλο του Software.

#### 8. Πλήκτρο "OS"

Πατώντας το πλήκτρο αυτό, επιλέγετε το αριστερό µάτι για να πάρετε µετρήσεις ή για να γίνει µία ανασκόπηση των µετρήσεων του αριστερού µατιού.

### 9. Πλήκτρα ▲ / ▼

Πατώντας τα πλήκτρα αυτά, έχετε τη δυνατότητα να δείτε τις µετρήσεις µία-µία καθώς και τις επιλογές του προγράµµατος.

#### 10. Πλήκτρο "OD"

Πατώντας το πλήκτρο αυτό, επιλέγετε το δεξί µάτι για να πάρετε µετρήσεις ή για να γίνει µία ανασκόπηση των µετρήσεων του δεξιού µατιού.

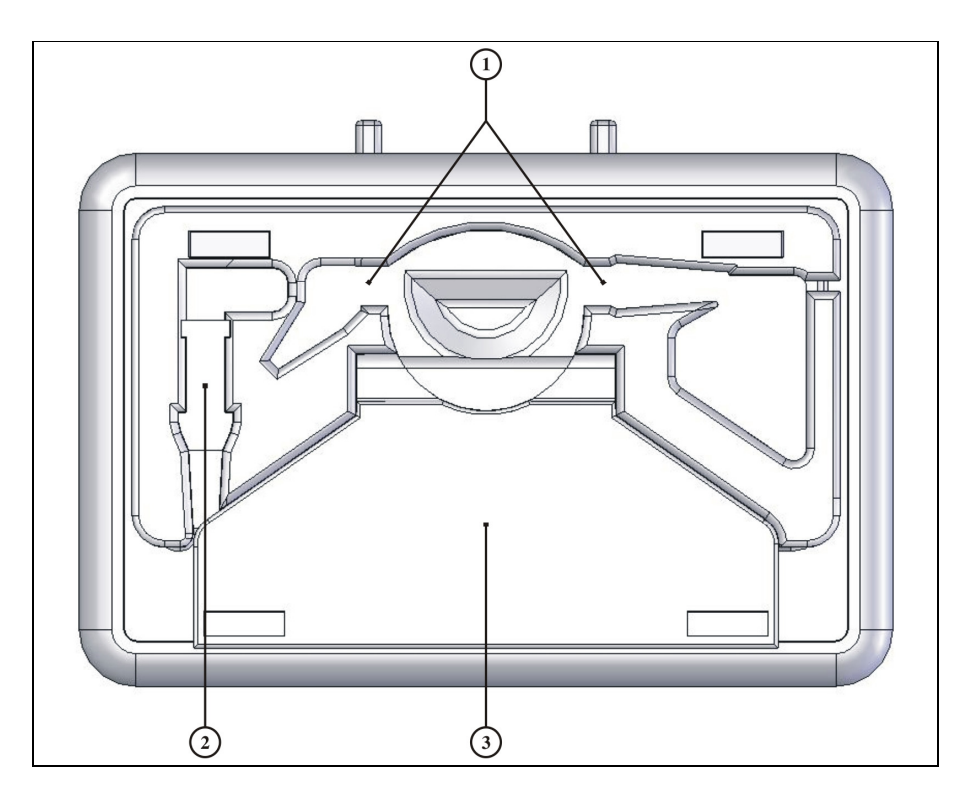

**Σχήµα ΙΙΙ-Β DGH 555 Pachette 3 Οπίσθια όψη**

- 1. Υποδοχή για στήριξη probe.
- 2. Υποδοχή για στήριξη του σηµείου σύνδεσης της παχυµετρίας
- 3. Επικλινές στήριγµα παχυµετρίας

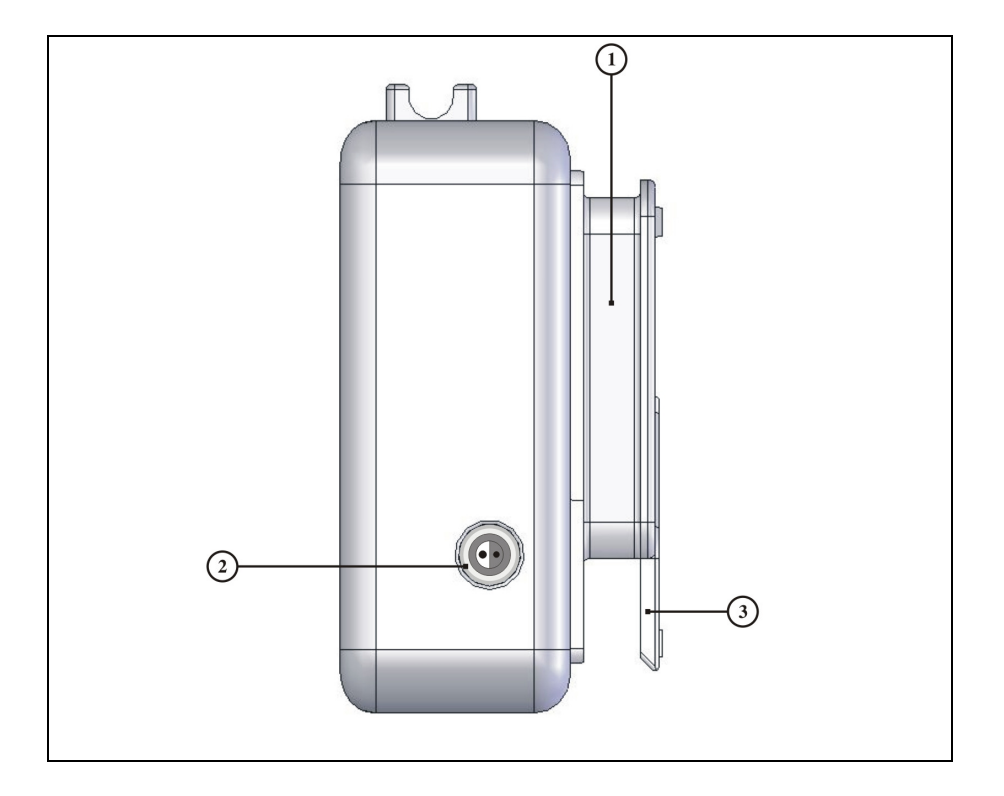

**Σχήµα ΙΙΙ-Γ DGH 555 Pachette 3 Πλαϊνή όψη**

- 1. Σηµείο περιτύλιξης καλωδίου probe
- 2. Σηµείο σύνδεσης probe και παχυµετρίας
- 3. Επικλινές στήριγµα παχυµετρίας

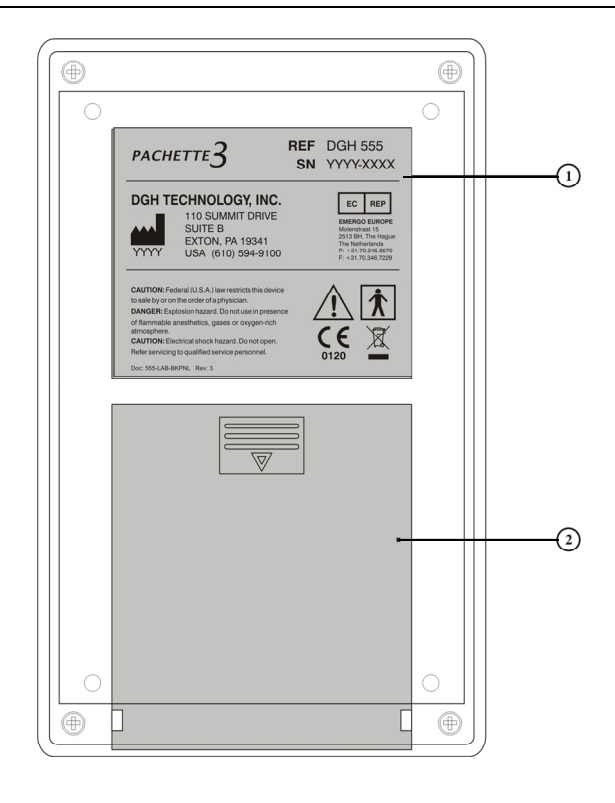

### **Σχήµα ΙΙΙ-∆ DGH 555 Pachette 3**

#### **1. Ετικέτα πίσω πλευράς**

Στην ετικέτα αναγράφεται το µοντέλο και το Serial Number της συσκευής.

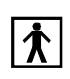

 Το σύµβολο αυτό επισηµαίνει το βαθµό προστασίας ενάντια στο ηλεκτρικό σοκ. Η Pachmate έχει χαρακτηριστεί ως BF τύπος συσκευής.

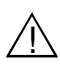

 Το σύµβολο αυτό καθιστά την προσοχή του χειριστή να διαβάσει το εγχειρίδιο χρήσης.

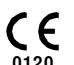

Το σύµβολο αυτό επισηµαίνει ότι o Oργανισµός Πιστoπoίησης 0120 (SGS United Kingdom Ltd) εχει πιστoπoιήσει ότι τo σύστηµα διαχείρισης της DGH Technology, Inc. **0120**ανταπoκρίνεται στις απαιτήσεις της Oδηγίας 93/42/EEC Παράρτηµα II (απoκλείoντας την ενότητα 4) για υπερηχητικά παχύµετρα.

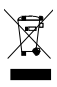

To σύµβoλo αυτό, πoυ βρίσκεται στη συσκευή DGH 55 επισηµαίνει ότι o εξoπλισµός πoυ απoτελείται από συγκέντρωση ηλεκτρoνικών στoιχείων και άλλων µερών ενδέχεται να υπόκειται στις Oδηγίες 2002/96/EC, 2003/108/EC, και 2002/95/EC τoυ Eυρωπαïκoύ Koινoβoυλίoυ, oι oπoίες κoινoπoιoύν ότι oι ηλεκτρικές συσκευές. Mε σκoπό να απoτραπoύν περιβαλλoντικoί κίνδυνoι, η πώληση τoυ συγκεκριµένoυ πρoιόvτoς, συµπεριλαµβανoµένoυ oπoιoυδήπoτε συνoδευτικoύ εξαρτήµατoς, θα πρέπει να συµµoρφώνεται µε έγκυρες πρακτικές όπως αυτές περιγράφoνται στις Oδηγίες 2002/96/EC, 2003/108/EC, και 2002/95/EC. Όλα τα ηλεκτρoνικά µέρη και συστήµατα θα πρέπει να επιστρέφoνται στoν αρχικό κατασκευαστή για απόρριψη.

### **2. Μπαταρίες**

### **Βαθµονόµηση (Calibration)**

 Για να πραγµατοποιηθεί το calibration της Pachette 3, θα πρέπει η παρακάτω συσκευή (CalBox) να συνδεθεί στην παχυµετρία. Το "CalBox " προσοµειώνει το πάχος του κερατοειδούς. Οδηγίες για την χρήση του δίνονται στο κεφάλαιο VIII και επίσης βρίσκονται εν συντοµία πάνω στο "CalBox".

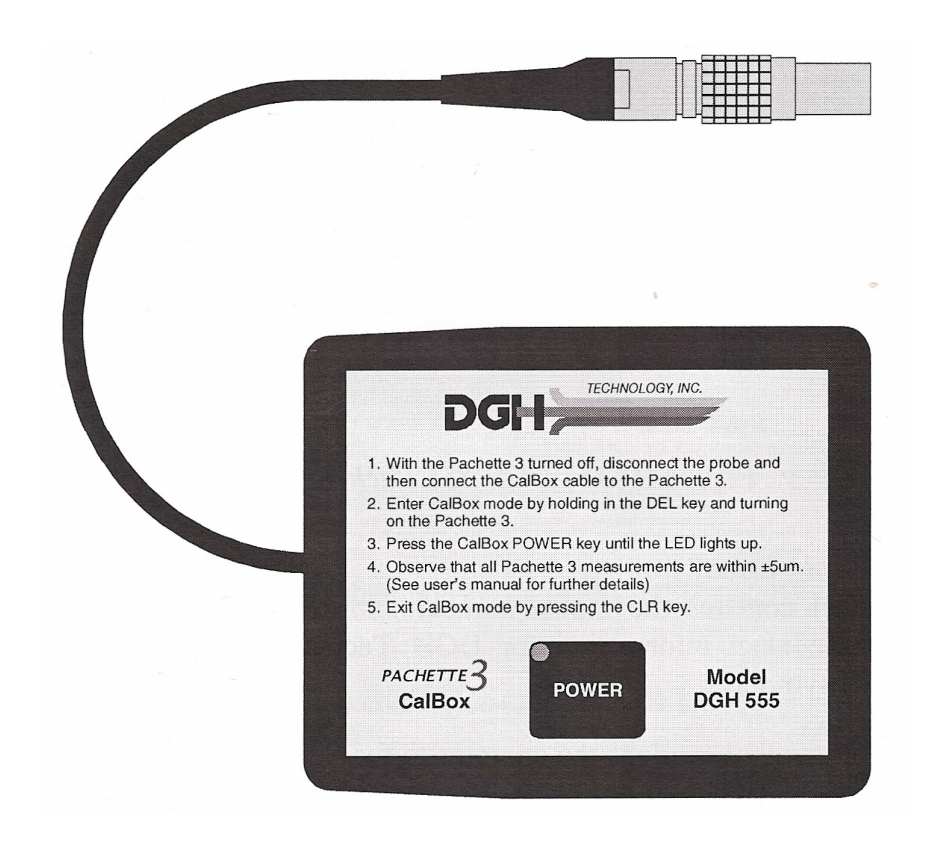

# **IV.** *∆ΙΑ∆ΙΚΑΣΙΑ ΕΝΕΡΓΟΠΟΙΗΣΗΣ*

Σηµείωση: Η Pachette 3 αποστέλλεται µε (2) µπαταρίες ΑΑ.

- 1. Αφαιρέστε προσεκτικά το probe από την προστατευτική του θέση και τοποθετήστε το στην ειδική υποδοχή στο πάνω µέρος της συσκευής.
- 2. Συνδέστε προσεκτικά το probe στην ειδική υποδοχή.
- 3. Ανοίξτε στην παχυµετρία.
- 4. Η Pachette 3 αρχικά πραγµατοποιεί αυτόµατα έλεγχο λειτουργιών.
- 5. Πραγµατοποιεί έλεγχο της µπαταρίας

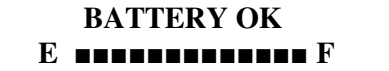

6. Όταν η διαδικασία ενεργοποίησης ολοκληρωθεί, στην οθόνη θα εµφανιστεί:

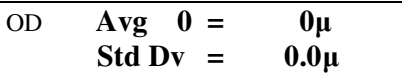

Η παχυµετρία είναι έτοιµη για να πάρετε µετρήσεις στο κέντρο του κερατοειδούς. Η Pachette3, σχεδιάστηκε να προφυλάσσει τη διάρκεια ζωής της µπαταρίας. Για αυτό, η µονάδα έχει τρία mode λειτουργίας.

Mode μέτρησης: Η συσκευή θα πάρει μέτρηση μόλις ακουμπήσουμε το probe στον κερατοειδή. Στην οθόνη θα εµφανιστεί:

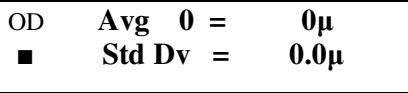

Mode Standby: Η συσκευή αν δεν χρησιμοποιηθεί για ένα λεπτό από τη στιγμή που θα ενεργοποιηθεί ή από την τελευταία µέτρηση, θα περάσει σε κατάσταση Standby. Θα ακουστεί ένα χαρακτηριστικό ΄΄µπιπ΄΄ και ο κέρσορας θα αρχίσει να αναβοσβήνει στην κάτω αριστερή γωνία της συσκευής. Η οθόνη παραµένει ενεργή, αλλά δεν µπορούν να ληφθούν µετρήσεις .

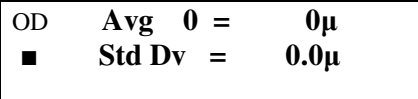

Για να επιστρέψετε στο mode µέτρησης, πιέστε το PWR.

Mode ΄΄Υπνου΄΄ : Η συσκευή αν δεν χρησιµοποιηθεί για τρία λεπτά αφού είναι στην κατάσταση Standby, θα περάσει σε κατάσταση ΄΄ύπνου΄΄. Η οθόνη θα µαυρίσει και θα φαίνεται σα να έχει απενεργοποιηθεί . Όµως οι τελευταίες µετρήσεις θα κρατηθούν στην µνήµη έως ότου ανοίξετε την παχυµετρία. Πατώντας το PWR, η παχυµετρία θα κάνει έλεγχο της µπαταρίας και στην οθόνη θα εµφανιστεί:

$$
\begin{array}{c}\n\text{Clear All Meas?} \\
\uparrow = \text{Yes} \qquad \qquad \downarrow = \text{No}\n\end{array}
$$

Πιέστε το ▲για να σβήσετε όλες τις µετρήσεις. Πιέστε το ▼για να επαναφέρετε όλες τις µετρήσεις.

# **V.** *∆ΙΑΜΟΡΦΩΣΗ**ΠΑΧΥΜΕΤΡΙΑΣ*

Η παχυµετρία είναι ρυθµισµένη να παίρνει µετρήσεις στο κέντρο του κερατοειδούς. Ωστόσο αν ο χρήστης επιθυµεί, έχει τη δυνατότητα να αλλάξει κάποιες παραµέτρους λειτουργίας. Αυτό µπορεί να πραγµατοποιηθεί από το Configuration Menu, ως εξής:

Αλλαγή παραµέτρων στο Configuration Menu

Μία πλήρης λίστα των παραµέτρων από το configuration menu δίνεται στον πίνακα 1. Οι διαδικασίες που ακολουθούν δείχνουν τον τρόπο που ενεργοποιείτε τo menu αυτό και τις αλλαγές µου µπορείτε να κάνετε.

## **V.A.** *ΜΕΘΟ∆ΟΣ ΜΕΤΡΗΣΗΣ ΜΕΣΟΥ ΟΡΟΥ* **(***ΠΡΟΕΠΙΛΕΓΜΕΝΗ***)**

1. Πιέστε το CFG. Στην οθόνη θα εµφανιστεί:

 **OPERATIONAL MODE Continuous Avg**

2. Πιέστε ΕΝΤ εάν θέλετε να συνεχίσετε στο Continuous Avg mode. ∆ιαφορετικά , αν θέλετε να επιλέξετε το Mode χαρτογράφησης, πιέστε ▲ή ▼. Στο Continuous Avg mode θα εµφανιστεί στην οθόνη:

### **STD. DEVIATION Enabled**

3. Πιέστε ▲ή ▼ για να είναι ή να µην είναι διαθέσιµη η τυπική απόκλιση. Πιέστε στη συνέχεια το ΕΝΤ για να επιβεβαιώσετε την επιλογή σας.

> **BILATERAL MODE Enabled**

4. Πιέστε ▲ή ▼για να είναι ή να µην είναι διαθέσιµη η µέτρηση και των δύο οφθαλµών. Πιέστε στη συνέχεια το ΕΝΤ για να επιβεβαιώσετε την επιλογή σας.

> **AUTO SWITCH OD/OS Enabled**

5. Πιέστε ▲ή ▼για να είναι ή να μην είναι διαθέσιμη η λειτουργία αυτόματης αλλαγής οφθαλμού. Πιέστε στη συνέχεια το ΕΝΤ για να επιβεβαιώσετε την επιλογή σας.

> **OD/OS SWITCH DLY 4.0 sec**

6. Πιέστε ▲ή ▼για να επιλέξετε το χρόνο (σε δευτερόλεπτα) που θα χρειαστεί για να ολοκληρωθεί η διαδικασία αυτόµατης αλλαγής οφθαλµού. Πιέστε το ΕΝΤ για να επιβεβαιώσετε την επιλογή σας. Στην οθόνη θα εµφανιστεί:

> **NUMB OF MEAS 25**

7. Πιέστε ▲ή ▼ για να επιλέξετε τον αριθµό των µετρήσεων (1-25). Πιέστε το ΕΝΤ για να επιβεβαιώσετε την επιλογή σας. Στην οθόνη θα εµφανιστεί:

> **AUTO REP DELAY <50 msec**

8. Πιέστε ▲ή ▼ για να ορίσετε τον χρόνο που µεσολαβεί µεταξύ των διαδοχικών µετρήσεων. Πιέστε το ΕΝΤ για να επιβεβαιώσετε την επιλογή σας. Στην οθόνη θα εµφανιστεί:

> **DELAY TO STANDBY 1.0 min**

9. Πιέστε ▲ή ▼ για να ορίσετε τον χρόνο για να εισέλθει η συσκευή σε κατάσταση standby. Πιέστε το ΕΝΤ για να επιβεβαιώσετε την επιλογή σας. Στην οθόνη θα εµφανιστεί:

> **BATTERY TYPE Rechargeable**

10. Πιέστε ▲ή ▼ για να επιλέξετε τον τύπο της µπαταρίας, αλκαλική ή επαναφορτιζόµενη. Πιέστε ΕΝΤ για να επιβεβαιώσετε την επιλογή σας. Στην οθόνη θα εµφανιστεί:

> **BACK LIGHT OFF in Standby**

11. Πιέστε ▲ή ▼ για να επιλέξετε τον επιθυµητό τύπο φωτισµού στην οθόνη. Πιέστε ΕΝΤ για να επιβεβαιώσετε την επιλογή σας. Στην οθόνη θα εµφανιστεί:

> **BRIGHTNESS**  ■■■■■---------------------

12. Πιέστε ▲ή ▼ για να επιλέξετε την φωτεινότητα της οθόνης. Πιέστε ΕΝΤ για να επιβεβαιώσετε την επιλογή σας. Στην οθόνη θα εµφανιστεί:

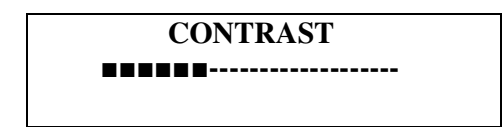

13. Πιέστε ▲ή ▼ για να επιλέξετε την αντίθεση της οθόνης . Πιέστε ΕΝΤ για να επιβεβαιώσετε την επιλογή σας. Στην οθόνη θα εµφανιστεί:

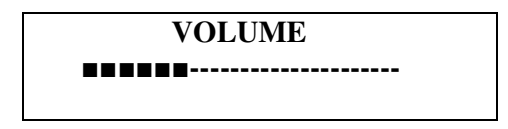

14. Πιέστε ▲ή ▼ για να επιλέξετε την ένταση του ήχου.

15. Πιέστε ΕΝΤ για να επιστρέψετε στην αρχή του configuration mode ή πιέστε CFG για να εξέλθετε από το configuration mode. Αν δεν κάνετε καµία αλλαγή, στην οθόνη θα εµφανιστεί

΄΄Config Not Changed΄΄ και θα επιστρέψετε στην κατάσταση µέτρησης. Αν πραγµατοποιήσετε κάποια αλλαγή στα παραπάνω, στην οθόνη θα εµφανιστεί:

$$
Save New Config?\n
$$
\uparrow = Yes \qquad \downarrow = No
$$
$$

Πιέστε για να αποθηκεύσετε τις αλλαγές και να επιστρέψετε στην κατάσταση µέτρησης, ή πιέστε για να µην αποθηκευτεί καµία αλλαγή και να επιστρέψετε πάλι στην κατάσταση µέτρησης.

Σηµείωση: Μπορείτε να πατήσετε CFG σε οποιαδήποτε χρονική στιγµή για να εξέλθετε από το configuration mode.

### **V.B.** *ΜΕΘΟ∆ΟΣ**ΧΑΡΤΟΓΡΑΦΗΣΗΣ*

1. Πιέστε το CFG και στην οθόνη θα εµφανιστεί:

#### **OPERATIONAL MODE Continuous Avg**

2. Πιέστε ▲ή ▼ για να αλλάξετε τον τρόπο µέτρησης από µέτρηση πάχους κεντρικά (Continuous Avg mode) στη µέθοδο της χαρτογράφησης (Mapping). Πιέστε στη συνέχεια το ΕΝΤ για να επιβεβαιώσετε την επιλογή σας.

> **BILATERAL MODE Enabled**

3. Πιέστε ▲ή ▼ για να είναι ή να µην είναι διαθέσιµη η µέτρηση και των δύο οφθαλµών. Πιέστε ΕΝΤ για να επιβεβαιώσετε την επιλογή σας.

> **AUTO SWITCH OD/OS Enabled**

4. Πιέστε ▲ή ▼ για να είναι ή να µην είναι διαθέσιµη η λειτουργία αυτόµατης αλλαγής οφθαλµού. Πιέστε στη συνέχεια το ΕΝΤ για να επιβεβαιώσετε την επιλογή σας. Στην οθόνη θα εµφανιστεί:

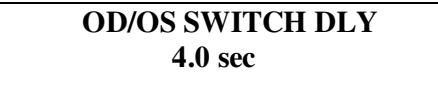

5. Πιέστε ▲ή ▼ για να επιλέξετε το χρόνο (σε δευτερόλεπτα) που θα χρειαστεί για να ολοκληρωθεί η διαδικασία αυτόµατης αλλαγής οφθαλµού . Πιέστε ΕΝΤ για να επιβεβαιώσετε την επιλογή σας. Στην οθόνη θα εµφανιστεί:

> **NUMB OF POSN 33**

6. Πιέστε ▲ή ▼ για να επιλέξετε τον αριθµό των θέσεων στις οποίες θα πραγµατοποιήσετε µετρήσεις. Πιέστε ΕΝΤ για να επιβεβαιώσετε την επιλογή σας. Στην οθόνη θα εµφανιστεί:

> **DISP BIAS MEAS Disabled**

7. Πιέστε ▲ή ▼ για να είναι ή να μην είναι διαθέσιμη η λειτουργία "biased measurements " Πιέστε το ΕΝΤ για να επιβεβαιώσετε την επιλογή σας. Στην οθόνη θα εµφανιστεί:

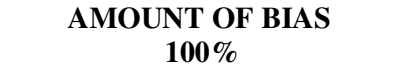

8. Πιέστε ▲ή ▼ για να επιλέξετε το ποσοστό που θα χρησιμοποιηθεί για να υπολογιστεί η biased µέτρηση. Πιέστε το ΕΝΤ για να επιβεβαιώσετε την επιλογή σας. Στην οθόνη θα εµφανιστεί:

> **GOOD MEAS DELAY 1.0 sec**

9. Πιέστε ▲ή ▼ για να ορίσετε τον χρόνο που µεσολαβεί µεταξύ των διαδοχικών µετρήσεων Πιέστε ΕΝΤ για να επιβεβαιώσετε την επιλογή σας. Στην οθόνη θα εµφανιστεί:

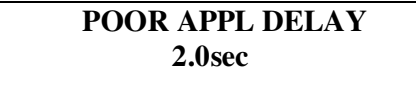

10. Πιέστε ▲ή ▼ για να επιλέξετε το χρόνο (σε δευτερόλεπτα) που µεσολαβεί µεταξύ µιας µη ολοκληρωµένης µέτρησης και της νέας µέτρησης. Πιέστε ΕΝΤ για να επιβεβαιώσετε την επιλογή σας. Στην οθόνη α εµφανιστεί:

> **DELAY TO STANDBY 1.0 min**

11. Πιέστε ▲ή ▼ για να ορίσετε τον χρόνο για να εισέλθει η συσκευή σε κατάσταση standby. Πιέστε ΕΝΤ για να επιβεβαιώσετε την επιλογή σας. Στην οθόνη θα εµφανιστεί:

#### **BATTERY TYPE RECHARGEABLE**

12. Πιέστε ▲ή ▼για να επιλέξετε τον τύπο της µπαταρίας, αλκαλική ή επαναφορτιζόµενη. Πιέστε ΕΝΤ για να επιβεβαιώσετε την επιλογή σας. Στην οθόνη θα εµφανιστεί:

> **BACK LIGHT OFF in Standby**

13. Πιέστε ▲ή ▼ για να επιλέξετε τον επιθυµητό τύπο φωτισµού στην οθόνη. Πιέστε ΕΝΤ για να επιβεβαιώσετε την επιλογή σας. Στην οθόνη θα εµφανιστεί:

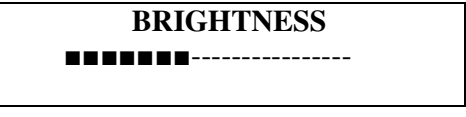

14. Πιέστε ▲ή ▼ για να επιλέξετε την φωτεινότητα της οθόνης. Πιέστε ΕΝΤ για να επιβεβαιώσετε την επιλογή σας. Στην οθόνη θα εµφανιστεί:

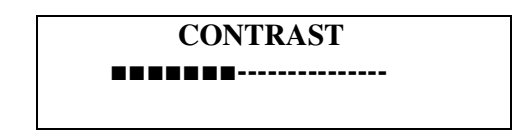

15. Πιέστε ▲ή ▼ για να επιλέξετε την αντίθεση της οθόνης . Πιέστε ΕΝΤ για να επιβεβαιώσετε την επιλογή σας. Στην οθόνη θα εµφανιστεί:

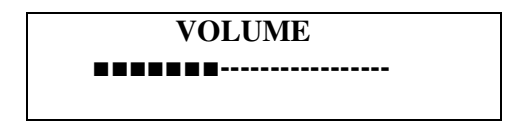

16. Πιέστε ▲ή ▼ για να επιλέξετε την ένταση του ήχου.

17. Πιέστε ΕΝΤ για να επιστρέψετε στην αρχή του configuration mode ή πιέστε CFG για να εξέλθετε από το configuration mode. Αν δεν κάνετε καµία αλλαγή, στην οθόνη θα εµφανιστεί ΄΄Config Not Changed΄΄ και θα επιστρέψετε στην κατάσταση µέτρησης. Αν πραγµατοποιήσετε κάποια αλλαγή στα παραπάνω, στην οθόνη θα εµφανιστεί:

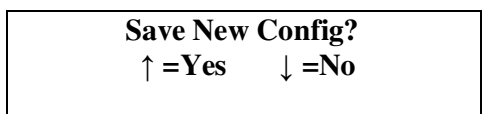

Πιέστε ▲για να αποθηκεύσετε τις αλλαγές και να επιστρέψετε στην κατάσταση µέτρησης, ή πιέστε ▼για να µην αποθηκευτεί καµία αλλαγή και να επιστρέψετε πάλι στην κατάσταση µέτρησης.

Σηµείωση 1: Μπορείτε να πατήσετε CFG σε οποιαδήποτε χρονική στιγµή για να εξέλθετε από το configuration mode.

18. Η παχυµετρία µπορεί τώρα να πάρει µετρήσεις.

Σηµείωση 2: Όταν πρόκειται να αλλάξετε τη µέθοδο λειτουργίας, θα πρέπει προηγουµένως να σβήσετε όλες τις µετρήσεις.

| Παράμετροι               | Εύρος            | Περιγραφή               | Σχετική Λειτουργία |
|--------------------------|------------------|-------------------------|--------------------|
| Μέθοδος Λειτουργίας      | Μέσος όρος       | Πολλαπλές μετρήσεις σε  | Μέσος όρος         |
| (Μέσος όρος)             |                  | συγκ/νο σημείο          | Χαρτογράφηση       |
|                          | Χαρτογράφηση     | Απλή μέτρηση σε         |                    |
|                          |                  | διαφορετικά σημεία      |                    |
| <b>STD. DEVIATION</b>    | Διαθέσιμη        | Η εμφάνιση της τυπικής  | Μέσος όρος         |
| [Enabled]                | Μη διαθέσιμη     | απόκλισης στην οθόνη    |                    |
| <b>BILATERAL MODE</b>    | Διαθέσιμη        | Επιτρέπει στη μονάδα    | Μέσος όρος         |
| [Enabled]                |                  | μετρήσεις και εμφάνιση  |                    |
|                          | Μη διαθέσιμη     | αποτελεσμάτων στην      | Χαρτογράφηση       |
|                          |                  | οθόνη και για τους δυο  |                    |
|                          |                  | οφθαλμούς               |                    |
| <b>AUTO SWITCH OD/OS</b> | Διαθέσιμη        | Αυτόματη αλλαγή         | Μέσος όρος         |
| [Enabled]                |                  | οφθαλμού μετά το πέρας  | Χαρτογράφηση       |
|                          | Μη διαθέσιμη     | των μετρήσεων           | <b>Bilateral</b>   |
| <b>OD/OS SWITCH DLY</b>  | 1 έως 9.5        | Χρόνος για αυτόματη     | Μέσος όρος         |
| [4.0sec]                 |                  | αλλαγή οφθαλμού         | Χαρτογράφηση       |
|                          |                  |                         | <b>Bilateral</b>   |
| <b>NUMB OF MEAS</b>      | $1\cos 25$       | Επιλέγει τον αριθμό των | Μέσος όρος         |
| [25]                     |                  | μετρήσεων               |                    |
| <b>AUTO REP DELAY</b>    | <50 έως 950      | Χρόνος μεταξύ δυο       | Μέσος όρος         |
| $[< 50$ msec $]$         |                  | διαδοχικών μετρήσεων    |                    |
| <b>DELAY TO STANDBY</b>  | $0.5$ έως 9.5    | Χρόνος                  | Μέσος όρος         |
| [1.0min]                 |                  |                         | Χαρτογράφηση       |
| <b>NUMB OF POSN</b>      | $1\cos 33$       | Επιλέγει τον αριθμό των | Χαρτογράφηση       |
| $[33]$                   |                  | μετρήσεων               |                    |
| <b>DISP BIAS MEAS</b>    | Διαθέσιμη        | Χρόνος εισόδου          | Χαρτογράφηση       |
| [Disabled]               | Μη διαθέσιμη     | συσκευής σε Standby     |                    |
| <b>AMOUNT OF BIAS</b>    | 1 έως 199        | Επιλογή ποσοστού για    | Χαρτογράφηση       |
| $[100\%]$                |                  | υπολογισμό "biased"     |                    |
| <b>GOOD MEAS DELAY</b>   | $1.0$ έως 9.5    | Χρόνος αυτόματης        | Χαρτογράφηση       |
| [1.0sec]                 |                  | αποθήκευσης μετρήσεων   |                    |
| <b>POOR APPL DELAY</b>   | $1.0$ έως 9.5    | Χρόνος εμφάνισης        | Χαρτογράφηση       |
| [2.0sec]                 |                  | "Poor Applanation"      |                    |
| <b>BATTERY TYPE</b>      | Αλκαλική         | Επιλογή μπαταρίας       | Μέσος όρος         |
| [Rechargeable]           | Επαναφορτιζόμενη |                         | Χαρτογράφηση       |
| <b>BACK LIGHT</b>        | ON               | Επιλογή φωτισμού        | Μέσος όρος         |
| [Off in Standby]         | <b>OFF</b>       | οθόνης                  | Χαρτογράφηση       |
|                          | OFF σε Standby   |                         |                    |
| <b>BRIGHTNESS</b>        | 1 έως 14         | Ρυθμίζει τη             | Μέσος όρος         |
| [7 segments]             |                  | φωτεινότητα της οθόνης  | Χαρτογράφηση       |
| <b>CONTRAST</b>          | 1 έως 14         | Ρυθμίζει την αντίθεση   | Μέσος όρος         |
| [7segments]              |                  | της οθόνης              | Χαρτογράφηση       |
| <b>VOLUME</b>            | 1 έως 14         | Ρυθμίζει την ένταση του | Μέσος όρος         |
| [7segments]              |                  | ήχου                    | Χαρτογράφηση       |

**Πίνακας 1: Παράµετροι στο Configuration Menu και σχετικές λειτουργίες**

# **VI.** *ΛΑΜΒΑΝΟΝΤΑΣ ΜΕΤΡΗΣΕΙΣ*

Η Pachette 3 δεν απαιτεί κάποια ιδιαίτερη ενεργοποίηση διακόπτη για να πάρετε µετρήσεις. Οι µετρήσεις λαµβάνονται αυτόµατα µόλις το probe εφαρµοστεί στον κερατοειδή. Η Pachette 3 όταν λειτουργεί µε την προεπιλεγµένη µέθοδο µέτρησης (Continuous Average Mode), έχει τη δυνατότητα να λαµβάνει έως και 25 µετρήσεις, σε πολύ σύντοµο χρονικό διάστηµα.

## **VI.A** *ΛΑΜΒΑΝΟΝΤΑΣ ΜΕΤΡΗΣΕΙΣ ΜΕ ΤΗ ΜΕΘΟ∆Ο ΜΕΣΟΥ ΟΡΟΥ*

1. Ακολουθήστε τα βήµατα όπως περιγράφονται στο κεφάλαιο IV.

2. Επιλέξτε τον επιθυµητό αριθµό µετρήσεων από το Configuration menu, όπως περιγράφονται στο κεφάλαιο V.

3. Με τον ασθενή προσηλωµένο σε ένα σηµείο, εφαρµόστε το probe στον κερατοειδή. Όταν το probe εφαρμοστεί σωστά, η παχυμετρία θα ξεκινήσει αυτόματα να παίρνει μετρήσεις.

Αν µια µέτρηση δεν πραγµατοποιηθεί εντός 3 δευτερολέπτων, θα ακουστεί ένας χαρακτηριστικός ήχος ''µπιπ'' και στην οθόνη θα εµφανιστεί:

> **POOR APPLANATION**

Αν το µήνυµα ΄΄POOR APPLANATION΄΄ συνεχίσει να εµφανίζεται, ελέγξτε αν το probe έχει ακουµπήσει τον κερατοειδή.

4. Για κάθε µέτρηση που πραγµατοποιείται, ένα σύντοµο ΄΄µπιπ΄΄ θα ακουστεί επιβεβαιώνοντας ότι η µέτρηση αποθηκεύτηκε στη µνήµη. Μετά το τέλος όλων των µετρήσεων, δύο παρατεταµένα ΄΄µπιπ΄΄ θα ακουστούν και στην οθόνη θα εµφανιστεί:

> **OD Measurement Group Completed**

Στη συνέχεια στην οθόνη θα εµφανιστεί (Παράδειγµα 1):

**OD Avg 25 = 540 µ**  $Std dev = 0.3\mu$ 

Σηµείωση: Στο παράδειγµα 1, η Pachette 3 είναι ρυθµισµένη να λαµβάνει 25 µετρήσεις και να παρουσιάζει και την τυπική απόκλιση. Εάν η τυπική απόκλιση δεν είναι διαθέσιµη, στην οθόνη θα εµφανιστεί (Παράδειγµα 2):

> **OD Avg 25 = 540µ Mea 21 = 541µ**

Σηµείωση: Όταν συµπληρωθούν οι 25 µετρήσεις, καµία επιπλέον µέτρηση δεν µπορεί να ληφθεί.

5. Για να εµφανιστούν στην οθόνη όλες οι µετρήσεις και η τυπική απόκλιση πιέστε ▲ή ▼. Εάν θέλετε να διαγράψετε κάποια από τις µετρήσεις, επιλέξτε την και πιέστε DEL. Η τυπική απόκλιση θα αναπροσαρµοστεί σύµφωνα µε τις εναποµείναντες µετρήσεις.

6. Μετά την διαγραφή των επιθυµητών µετρήσεων, ο χειριστής µπορεί να συµπληρώσει το γκρουπ των µετρήσεων, λαµβάνοντας επιπλέον µετρήσεις.

7. Για να εµφανιστεί η διόρθωση της ενδοφθάλµιας πίεσης (IOP Correction), πιέστε και κρατήστε το ΕΝΤ.

Σηµείωση: Οι προγραµµατισµένες τιµές διόρθωσης βασίστηκαν σε αναφορά πάχους κερατοειδούς τα 545µm, όπως προσδιορίστηκαν από τους Doughty και Zamen. Οι τιµές διόρθωσης της πίεσης προέρχονται από πίνακα που βρίσκεται στοReview of Ophthalmology, July 2002 Leon Herndon, MD, Duke University, Glaucoma Service, Pages 88,89,90. Ο πίνακας αυτός συμπεριλαμβάνεται σε κάθε µονάδα.

8. Για να ξεκινήσετε ένα νέο κύκλο µετρήσεων, πιέστε CLR ώστε να διαγράψετε τις προηγούµενες µετρήσεις και να επαναλειτουργήσετε την παχυµετρία.

### **VI.B.** *ΛΑΜΒΑΝΟΝΤΑΣ ΜΕΤΡΗΣΕΙΣ ΜΕ ΤΗ ΜΕΘΟ∆Ο ΤΗΣ* *ΧΑΡΤΟΓΡΑΦΗΣΗΣ*

1. Ακολουθήσετε τα βήµατα όπως περιγράφονται στο κεφάλαιο IV.

2. Με τον ασθενή προσηλωµένο σε ένα συγκεκριµένο σηµείο, τοποθετήστε το probe στην πρώτη θέση µέτρησης.

3. Όταν ληφθεί η µέτρηση, ένα σύντοµο ΄΄µπιπ΄΄ θα ακουστεί και προσωρινά θα εµφανιστεί η µέτρηση στην οθόνη της συσκευής. Στη συνέχεια αφού αποθηκευτεί, δύο σύντοµα ΄΄µπιπ΄΄ θα ακουστούν υποδεικνύοντας ότι η παχυµετρία είναι έτοιµη για νέες µετρήσεις.

Αν µια µέτρηση δεν πραγµατοποιηθεί εντός 3 δευτερολέπτων, θα ακουστεί ένας χαρακτηριστικός ήχος ''µπιπ'' που θα υποδεικνύει ότι το probe δεν τοποθετήθηκε στην σωστή θέση. Μετά από 2 δευτερόλεπτα, η παχυµετρία θα προχωρήσει στη νέα θέση µέτρησης και θα ακουστούν δυο ΄΄µπιπ΄΄ που θα υποδεικνύουν ότι είναι έτοιµη για νέες µετρήσεις.

Αν το µήνυµα ΄΄POOR APPLANATION΄΄ συνεχίσει να εµφανίζεται, ελέγξτε αν το probe έχει ακουµπήσει τον κερατοειδή.

4. Όταν µια µέτρηση είναι αποδεκτή, στο πάνω µέρος της οθόνης θα εµφανιστεί το πάχος του κερατοειδούς σε µικρά.

5. Για να εµφανιστούν στην οθόνη όλες οι µετρήσεις πιέστε ▲ή ▼. Εάν θέλετε να διαγράψετε κάποια από τις µετρήσεις, επιλέξτε την και πιέστε DEL.

6. Εάν θέλετε να διαγράψετε τις µετρήσεις που βρίσκονται στη µνήµη, πιέστε CLR.

# **VII.** *ΕΛΕΓΧΟΣ* **PROBE**

Κάθε φορά που η Pachette 3 ενεργοποιείται , πραγµατοποιεί αυτόµατα έλεγχο στην ποιότητα του υπερήχου του probe.Τα υπερηχητικά κύµατα εκπέµπονται από τον πιεζοηλεκτρικό κρύσταλλο και µεταδίδονται µέσω του πλαστικού κώνου. Ένα σήµα (ηχώ) δηµιουργείται όταν τα υπερηχητικά κύµατα περνούν µέσα από την άκρη του πλαστικού κώνου στον αέρα. Το σήµα αυτό επιστρέφει και λαµβάνεται µέσω του πιεζοηλεκτρικού στοιχείου, ενισχύεται και εµφανίζεται στην µονάδα. Το µέγεθος του σήµατος συγκρίνεται µε το µέγεθος του σήµατος που λαµβάνεται από την παχυµετρία όταν έχει µόλις βαθµονοµηθεί.

Εάν ο έλεγχος του probe ολοκληρωθεί επιτυχώς, η Pachette 3 είναι έτοιµη για νέες µετρήσεις. Όµως αν ο έλεγχος του probe δεν πραγµατοποιηθεί σωστά, θα εµφανιστεί στην οθόνη το παρακάτω µήνυµα:

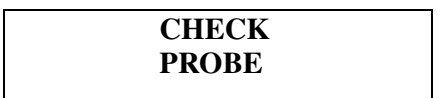

Το µήνυµα αυτό συνήθως σηµαίνει ότι η µύτη του probe δεν είναι τελείως στεγνή.

 **PLUG IN PROBE**

Το παραπάνω µήνυµα εµφανίζεται όταν: 1)Το probe δεν έχει τοποθετηθεί σωστά στη συσκευή 2) Το probe είναι ελαττωµατικό.

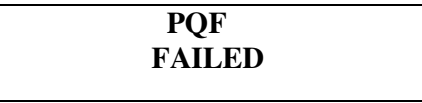

Το παραπάνω µήνυµα συνήθως υποδεικνύει αποτυχία µεταξύ του software και του µηχανήµατος. Σε αυτή την περίπτωση η µονάδα πρέπει να επιστραφεί για επισκευή. Κεφάλαιο IX.F για service.

# **VIII.** *ΒΑΘΜΟΝΟΜΗΣΗ ΠΑΧΥΜΕΤΡΙΑΣ*

Η βαθµονόµηση της παχυµετρίας πραγµατοποιείται χρησιµοποιώντας την ηλεκτρονική συσκευή (CalBox), σχήµα III-E. Το CalBox παράγει µία ακολουθία µετρήσεων καθορισµένου πάχους του κερατοειδούς.

#### ∆ιαδικασία βαθµονόµησης

1. Με την παχυµετρία απενεργοποιηµένη, αφαιρέστε το probe κρατώντας προσεκτικά το σηµείο σύνδεσης της στο µηχάνηµα. Στη συνέχεια συνδέστε τη συσκευή CalBox στην Pachette 3.

2. Πιέστε και κρατήστε το DELκαι στη συνέχεια πιέστε το PWR .

3. Πιέστε το POWER στο CalBox, µέχρι το φωτάκι (LED) να ανάψει και να αρχίσει η διαδικασία λήψης µετρήσεων.

Εάν το φως δεν ανάψει ή σβήσει πολύ νωρίτερα από το τέλος των µετρήσεων ή εµφανιστεί στην οθόνη της παχυµετρίας το ΄΄POOR APPLANATION΄΄ , τότε αντικαταστήστε την 9V αλκαλική µπαταρία.

Εάν δεν ληφθεί καµία µέτρηση σε διάστηµα 2 ½ λεπτών από τη στιγµή που θα ενεργοποιήσουµε το CalBox, τότε αυτόµατα θα σβήσει.

4. Παρατηρήστε τιµές µετρήσεων από 200µm έως 1000µm µε βήµα 100µm.

5. Έξοδος από το CalBox πραγµατοποιείται πατώντας το CLR στην παχυµετρία.

Προσοχή: Θα πρέπει να έχει γίνει έξοδος από το CalBox πριν προσπαθήσετε νέο κύκλο µετρήσεων.

# **IX.** *ΚΑΘΑΡΙΣΜΟΣ ΚΑΙ ΣΥΝΤΗΡΗΣΗ*

# *ΙΧ***.***Α***.** *ΚΑΘΑΡΙΣΜΟΣ ΚΑΙ ΑΠΟΛΥΜΑΝΣΗ*

1. Probe

∆ιατηρείται τη µύτη του probe καθαρή. Για να αποφύγετε τη µετάδοση κάποιας µόλυνσης από ασθενή σε ασθενή ακολουθήστε την παρακάτω διαδικασία καθαρισµού.. Σκουπίστε τη µύτη του probe µε ένα Q-tip εµποτισµένο σε 70% ισοπροπυλική αλκοόλη. Στην συνέχεια και πριν τη χρήση ξεπλύνατε ελαφριά µε αποσταγµένο νερό.

ΠΡΟΣΟΧΗ: To probe δεν θα πρέπει ποτέ να υποστεί κλιβανισµό ή οποιασδήποτε άλλης µορφής θερµότητα.

2. Μονάδα παχυµετρίας

Το πλαστικό προστατευτικό µέρος της παχυµετρίας µπορεί να καθαριστεί µε ήπιο σαπούνι και νερό.

## **IX.B.** *ΣΥΝΘΗΚΕΣ ΜΕΤΑΦΟΡΑΣ ΚΑΙ ΑΠΟΘΗΚΕΥΣΗΣ*

Η Pachette 3 δεν θα πρέπει εκτίθεται για διάστηµα µεγαλύτερο των δέκα πέντε εβδοµάδων σε συνθήκες που ξεπερνούν τα παρακάτων όρια:

- 1. Θερμοκρασία: -40° C έως 70° C
- 2. Υγρασία: 10% έως 100%
- 3. Ατµοσφαιρική πίεση: 500 hPa έως 1060 hPa.

## **IX.***Γ***.** *ΣΥΝΘΗΚΕΣ ΛΕΙΤΟΥΡΓΙΑΣ*

Η παχυμετρία ενδείκνυται να χρησιμοποιείται σε θερμοκρασίες από +18° C έως +40° C.

### **IX.***∆***.** *ΕΓΓΥΗΣΗ*

Η εταιρεία DGH Technology, Inc. παρέχει ένα χρόνο εγγύηση για κάθε συσκευή παχυµετρίας και το συνοδό εξοπλισµό της, από την ηµεροµηνία παραλαβής του προϊόντος από τον τελικό αγοραστή. Η εγγύηση δεν ισχύει στην περίπτωση απώλειας ή φθοράς προερχόµενης από κακή χρήση της συσκευής.

Η εταιρεία DGH Technology, Inc διατηρεί το δικαίωµα να επιφέρει αλλαγές στο σχεδιασµό και το υλικό του εξοπλισµού της χωρίς κάποια προειδοποίηση.

# *ΙΧ***.***Ε Ο∆ΗΓΙΕΣ**ΑΛΛΑΓΗΣ ΜΠΑΤΑΡΙΩΝ*

1) Αφαιρέστε το προστατευτικό κάλυµµα ως ακολούθως: Αποσυνδέστε το probe προσεκτικά και τοποθετήστε το σε ασφαλές µέρος. Στη συνέχεια κρατήστε την παχυµετρία ανάποδα και µε κινήσεις αριστερά- δεξιά αφαιρέστε το κάλυµµα.

2) Αφαιρέστε το πορτάκι των µπαταριών, για να έχετε πρόσβαση σε αυτές. Αφαιρέστε τις µπαταρίες και τοποθετήστε τις νέες.

ΠΡΟΣΟΧΗ: Χρησιµοποιείστε µόνο αλκαλικές ή NiMH µπαταρίες. Την πρώτη φορά που θα ενεργοποιήσετε την παχυµετρία µετά την αλλαγή των µπαταριών θα σας ζητηθεί να επιλέξετε τον τύπο της µπαταρίας.

- 3)Τοποθετήστε ξανά το προστατευτικό κάλυµµα .
- 4) Συνδέστε το probe και ακολουθήστε τις οδηγίες του κεφαλαίου IV για ενεργοποίηση.

## *ΙΧ***.***Ζ* **SERVICE**

Εάν αντιµετωπίσεται προβλήµα µε τη συσκευή παχυµετρίας, παρακαλώ ανατρέξτε στο αντίστοιχο κεφάλαιο στο εγχειρίδιο χρήσης. Εάν παρόλα αυτά, εξακολουθεί να υφίσταται το πρόβληµα , παρακαλώ επικοινωνήστε µε το Customer Service Department στην παρακάτω διεύθυνση. Επίσης, μέσω της ιστοσελίδας www.dghkoi.com . Για την καλύτερη εξυπηρέτησή σας,κατά την επικοινωνία µε την εταιρεία, θα πρέπει να αναφέρετε το µοντέλο και το Serial Number του µηχανήµατος, τα οποία αναγράφοναται στο πίσω µέρος της συσκευής, αφαιρώντας το προστατευτικό κάλυµµα. Επίσης, τις πληροφορίες αυτές µπορείτε να τις δείτε πατώντας παρατεταµένα το CFG.

# DGH TECHNOLOGY, INC.

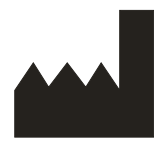

110 SUMMIT DRIVE SUITE B EXTON, PA 19341 USA (610) 594-9100

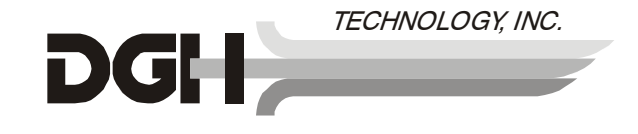

Εξουσιοδοτηµένος αντιπρόσωπος

### EMERGO EUROPE

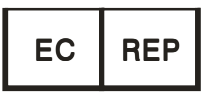

Molenstraat 15 2513 BH, The Hague The Netherlands Phone: +31.70.345.8570

# **X.** *ΕΝ∆ΕΙΞΕΙΣ ΓΙΑ ΧΡΗΣΗ, ΠΡΟΦΥΛΑΞΕΙΣ ΚΑΙ ∆ΥΝΑΤΟΤΗΤΕΣ*

## **X.***Α***.** *ΕΝ∆ΕΙΞΕΙΣ**ΧΡΗΣΗΣ*

Η συσκευή παχυµετρίας DGH 555 (Pachette 3) είναι φορητή, λειτουργεί µε επαναφορτιζόµενες µπαταρίες και χρησιµοποιείται για τη µέτρηση του πάχους του κερατοειδούς.

### *Χ***.***Β ΙΑΤΡΙΚΗ ΣΥΣΚΕΥΗ*

Η συσκευή παχυµετρίας Pachette 3 αποτελεί ιατρικό προϊόν και θα πρέπει να χρησιµοποιείται µονο ή υπό την επίβλεψη εξειδικευµένου προσωπικού.

### *Χ***.***Γ***.** *ΈΚΘΕΣΗ ΣΕ ΥΠΕΡΗΧΗΤΙΚΗ ΕΝΕΡΓΕΙΑ*

 Η υπερηχητική ενέργεια που εκπέµπεται από την Pachette 3 είναι χαµηλής έντασης και δεν έχει καµία επίδραση ούτε στον ασθενή ούτε στον χειριστή. Όλες οι εξετάσεις θα πρέπει να γίνονται έτσι ώστε ο ασθενής να λαµβάνει τη λιγότερη δυνατή υπερηχητική ακτινοβολία. Μην κάνετε άσκοπες µετρήσεις.

## *Χ***.***∆***.** *ΕΝΤΑΣΗ ΥΠΕΡΗΧΟΥ*

Η ρύθµιση της έντασης του υπερήχου, στην συσκευή παχυµετρίας Pachette 3, δεν εξαρτάται από το χειριστή. Οι παρακάτω τιµές είναι οι αναµενόµενες για ένα τυπικό υπέρηχο.

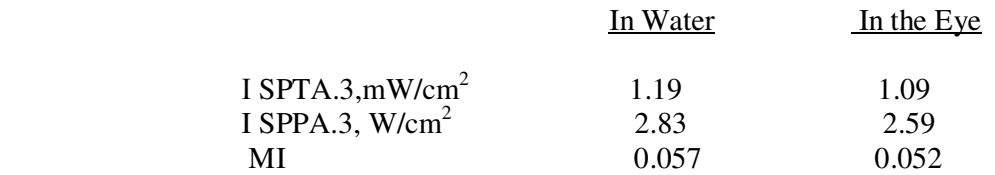

Εάν απαιτείται µεγαλύτερη ακρίβεια, η ένταση στον οφθαλµό µπορεί να υπολογιστεί σύµφωνα µε την παρακάτω φόρµουλα που προτείνεται από το FDA:

$$
It = Iw \times e^{(-0.069 \times f \times z)}
$$

Όπου: It : η υπολογιζόµενη ένταση

Ιw: µετρούµενη ένταση στο νερό της εστίασης του υπερήχου

f : η υπερηχητική συχνότητα

z: η απόσταση από τη µύτη του probe και του σηµείου εστίασης του υπερήχου(1mm)

Η συχνότητα του πιεζοηλεκτρικού κρυστάλλου στους υπερήχους αυτούς είναι 20ΜHz. Η πραγµατική όµως συχνότητα µπορεί λίγο να διαφέρει.

## *Χ***.***Ε***.** *∆ΥΝΑΤΟΤΗΤΕΣ ΜΕΤΡΗΣΗΣ*

Ο παρακάτω πίνακας δείχνει το εύρος των µετρήσεων που µπορούν να πραγµατοποιηθούν µε το παχύµετρο DGH 555.(Pachette 3)

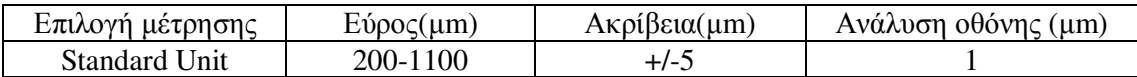

## **X.Z** *ΚΑΤΗΓΟΡΙΟΠΟΙΗΣΗ ΕΙ∆ΟΥΣ*

Σύµφωνα µε το βαθµό προστασίας έναντι του ηλεκτρικού σοκ, η Pachette 3 ταξινοµήθηκε ως εξοπλισµός BF τύπου.

## *Χ***.***Η***.***ΠΡΟΦΥΛΑΞΕΙΣ*

Οι νόµοι (U.S.A ) επιτρέπουν τη χρήση της συσκευής µόνο από ιατρούς/φυσικούς.

## *Χ***.***Θ ΣΥΜΜΟΡΦΩΣΗ ΕΜΙ***/***ΕΜ***C**

H παχυµετρία Pachette 3 πληρεί τις προδιαγραφές της Ευρωπαϊκής κοινότητας και είναι σύµφωνη µε την οδηγία EMC Directive (89/336/EEC). που αφορά τον καθορισµό της εκποµπή ακτινοβολίας . Οι έλεγχοι που πραγµατοποιήθηκαν είναι:

EN55011: 1998 Radiated Emissions

Επίσης έλεγχοι πραγµατοποιήθηκαν σύµφωνα µε:

ΙΕC 61000-4-2:1995 Electrostatic Discharge

IEC 61000-4-3:1995 RF Susceptibility

Το σύστηµα βρέθηκε σύµφωνο µε τις παραπάνω απαιτήσεις.